## **Astronomy Clock Help Index**

The Index lists the Help topics available for Astronomy Clock. Use the scroll bar to see entries not currently visible in the Help window.

To learn how to use Help, choose Using Help from the Help menu.

#### **Introduction**

Astronomy Clock Getting Started

#### **Keyboard**

Astronomy Clock Keys

#### **Commands**

System Menu Commands File Menu Commands Location Menu Commands Time Menu Commands Chimes Menu Commands Help Menu Commands

#### **Misc**

Distribution and Payment Other Shareware Programs

# **Astronomy Clock Keys**

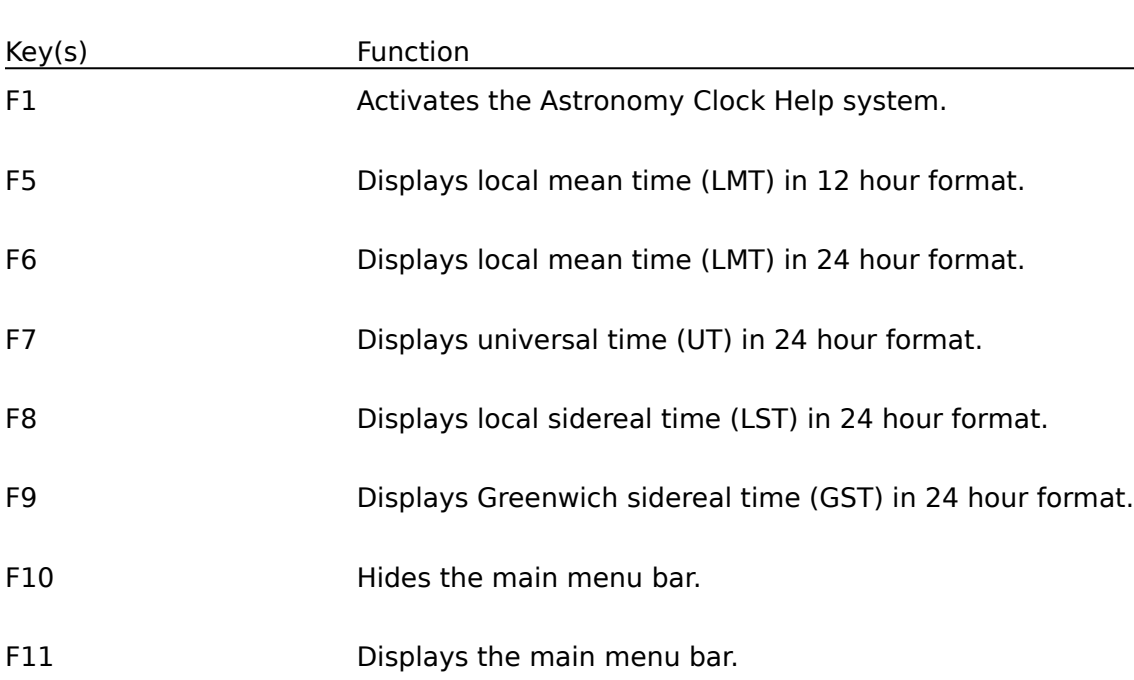

 $\overline{\phantom{0}}$ 

Use the following keys in Astronomy Clock:

## **Astronomy Clock**

Astronomy Clock displays local mean time, universal time, local sidereal time, and Greenwich sidereal time for your location.

## **Getting Started**

In order for Astronomy Clock to display the time accurately, you must first enter some data about your location. See Set Location for further information.

## **File Menu Commands (Alt,F)**

## **File Exit (Alt,F,x)**

Quits the Astronomy Clock program.

If you have changed the location database without saving it, you will have a chance to save it.

## **System Menu Commands (Ctrl+Space)**

### **Hide Menu Bar (F10)**

Hides the main menu bar.

### **Show Menu Bar (F11)**

Displays the main menu bar.

### **Location Menu Commands (Alt,L)**

### **Location Set Location (Alt,L,S)**

Allows you to enter a your location name, longitude, and time zone. Once your location data has been entered, times displayed by Astronomy Clock will be accurate.

#### **Dialog Box:**

#### **Location**

Name of location. You can choose a location already in Astronomy Clock's location database, or enter a new one.

There are three different ways to choose an existing location:

- 1. Type the up and down arrow keys to sequence through the location names.
- 2. Press the arrow at the right of the box to open the drop-down list box. Then select a city from the list.
- 3. Type in the city's name exactly as it exists in the database.

To enter the name of a city not already in the location database, simply type the city's name.

#### **Longitude**

Your location's longitude in degrees, minutes, and seconds.

#### **West**

Select if your location is west of Greenwich, England.

#### **East**

Select if your location is east of Greenwich, England.

#### **Time Zone**

Time zone in hours. For locations in the USA, use the following:

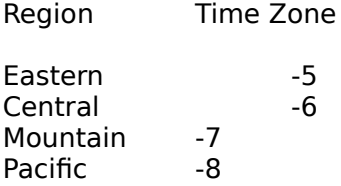

#### **USA Daylight Savings Time**

Select the check box if USA daylight savings time is used in your location. Clear the check box otherwise.

#### **OK**

Saves the location information temporarily and quits the dialog box.

### **Save**

Saves the location information in a disk file which will be reloaded every time Astronomy Clock is run.

#### **Cancel**

Quits the dialog box without changing the location information.

#### **Time Menu Commands (Alt,T)**

### **Local Mean Time (12 hr format) (Alt,T,L or F5)**

Displays local mean time (LMT) in 12 hour format. LMT is the time displayed on an ordinary clock.

#### **Local Mean Time (24 hr format) (Alt,T,M or F6)**

Displays local mean time (LMT) in 24 hour format.

#### **Universal Time (Alt,T,U or F7)**

Displays universal time (UT) in 24 hour format. UT is the local mean time for Greenwich, Great Britain. UT is not affected by Daylight Savings Time. The times of astronomical events are often given in UT.

#### **Local Sidereal Time (Alt,T,S or F8)**

Displays local sidereal time (LST) in 24 hour format. LST is a time system based on the motion of stars. A star observed on consecutive days at the same local sidereal time will appear in approximately the same position of the sky. LST is the hour angle of the vernal equinox.

### **Greenwich Sidereal Time (Alt,T,G or F9)**

Displays Greenwich sidereal time (GST) in 24 hour format. GST is the local sidereal time for Greenwich, Great Britain.

### **Chimes Menu Commands (Alt,C)**

### **None (Alt,C,N)**

Disables hourly chimes.

## **Single (Alt,C,S)**

Causes Astronomy Clock to chime once at the start of every hour.

## **Multiple (Alt,C,M)**

Causes Astronomy Clock to chime at the start of every hour. The program will chime once at  $1:00$ , twice at  $2:00$ , etc.

### **Sound Settings... (Alt,C,o)**

Allows the user to specify the volume and frequency of the hourly chime.

#### **Dialog Box:**

#### **Volume (0-255)**

Volume of hourly chime.

#### **Frequency (1-84)**

Pitch of hourly chime.

#### **OK**

Quits the dialog box and saves sound settings.

#### **Cancel**

Quits the dialog box without changing the sound settings.

### **Help Menu Commands (Alt,H)**

### **Help Index (F1 or Alt,H,I)**

Displays the Astronomy Clock Help index. Press Tab to move to the topic you want, and then press Enter. With the mouse, click the name of the topic you want.

### **Help Using Help (Alt,H,U)**

Gives information about getting on-line help with Astronomy Clock.

### **Help Keyboard (Alt,H,K)**

Gives information about using keyboard keys in Astronomy Lab.

### **Help About Astronomy Clock (Alt,H,A)**

Displays a dialog box that tells you which version of Astronomy Clock you are using.

### **Distribution and Payment**

Astronomy Clock may be freely copied without cost, provided it is not changed in any way.    If you find the program useful, please send \$5.00 to:

Pocket-Sized Software 8547 E. Arapahoe Road Suite J-147 Greenwood Village, CO 80112 USA

### **Other Shareware Programs from Pocket-Sized Software**

Bog for Windows (word search game) Puzzle-8 for Windows (8 tile puzzle) Hangman for Windows (word guessing game) I Ching for Windows (fortune telling program based on the I Ching) Stopwatch for Windows (stopwatch program) RCALC for Windows (RPN Calculator)